# **How to scan web sites with Faraday IDE** on Kali Linux

## **Introduction**

The motivation for this paper is to show the user how to quickly get Kali Linux up and running, along with Damn Vulnerable Web Application (DVWA) to use the Faraday IDE in order to scan a web site [in this case, DVWA]. Faraday is a bad-ass tool to aggregate results from numerous other tools in one place and show the total findings of vulnerabilities. Basically: "Faraday introduces a new concept – IPE (Integrated Penetration-Test Environment) a multiuser Penetration test IDE. Designed for distribution, indexation and analysis of the data generated during a security audit. The main purpose of Faraday is to re-use the available tools in the community to take advantage of them in a multiuser way." source: https://tools.kali.org/information-gathering/faraday

#### **Requirements**

If you see the following \$ symbol on a command line to execute, what that means is that the command is executed as a regular user, i.e. the Ubuntu user. Ignore the leading \$ and execute the rest of the command.

\$ **command to execute as a regular user**

If you see a command line lead with the # symbol, then that means that the command is executed as the root user. This implies you need to elevate to the root user before running the command, e.g. with: sudo su – root.

# **command to execute as the root user**

#### **VirtualBox**

Go to: https://www.virtualbox.org/wiki/Downloads and download VirtualBox.

The author is running on Ubuntu 17.04, so following to this URL: https://www.virtualbox.org/wiki/Linux\_Downloads

For Ubuntu, double click on the .deb file, i.e. virtualbox-5.2\_5.2.0-118431-Ubuntu-zesty\_amd64.deb, and install VirtualBox on your local workstation.

Clean VirtualBox Networking

Run these two commands from a Terminal:

**VBoxManage list natnetworks VBoxManage list dhcpservers**

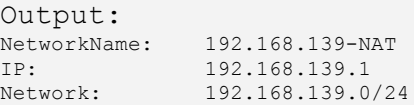

```
IPv6 Enabled: No<br>IPv6 Prefix: fd17:625c:f037:a88b::/64
IPv6 Prefix: fd17:625c:f037:a88b::/64
DHCP Enabled: Yes
Enabled: Yes
loopback mappings (ipv4)
        127.0.0.1=2
NetworkName: 192.168.139-NAT
IP: 192.168.139.3
NetworkMask: 255.255.255.0
lowerIPAddress: 192.168.139.101
upperIPAddress: 192.168.139.254
Enabled: Yes
NetworkName: HostInterfaceNetworking-vboxnet0
IP: 172.20.0.3
NetworkMask: 255.255.255.0
lowerIPAddress: 172.20.0.101
upperIPAddress: 172.20.0.254<br>Enabled: Yes
Enabled:
NetworkName: HostInterfaceNetworking-vboxnet1
IP: 0.0.0.0
NetworkMask: 0.0.0.0
lowerIPAddress: 0.0.0.0
upperIPAddress: 0.0.0.0
Enabled: No
```
Now, delete ALL of the pre-installed VirtualBox networks (one at a time following the syntax below):

```
VBoxManage natnetwork remove --netname <NetworkName_from_above>
VBoxManage natnetwork remove --netname 192.168.139-NAT
# repeat as many times as necessary to delete all of them.
```

```
VBoxManage dhcpserver remove --netname <DHCP_Server_NetworkName_from_above>
VBoxManage dhcpserver remove --netname 192.168.139-NAT
# repeat as many times as necessary to delete all of them.
```
#### Add VirtualBox Networking

**VBoxManage natnetwork add \**

Now, add the new VirtualBox networks so the Kali Linux guides work.

```
 --netname 192.168.139-NAT \
   --network "192.168.139.0/24" \
  --enable --dhcp on
VBoxManage dhcpserver add \
   --netname 192.168.139-NAT \
   --ip 192.168.139.3 \
   --lowerip 192.168.139.101 \
  --upperip 192.168.139.254 \
  --netmask 255.255.255.0 \
  --enable
VBoxManage hostonlyif create
VBoxManage hostonlyif ipconfig vboxnet0 \
  --ip 172.20.0.1 \
  --netmask 255.255.255.0
VBoxManage dhcpserver add \
   --ifname vboxnet0 \
   --ip 172.20.0.3 \
  --lowerip 172.20.0.101 \
  --upperip 172.20.0.254 \
  --netmask 255.255.255.0
```

```
VBoxManage dhcpserver modify \
  --ifname vboxnet0 \
   --enable
```
#### **Vagrant**

Go to: https://www.vagrantup.com/downloads.html, follow the appropriate link to your OS and 32 or 64 bit version representing your local workstation. Download.

For Ubuntu, double click on the .deb file, i.e. vagrant 2.0.1 x86 64.deb, and install Vagrant on your local system.

#### **Kali Linux**

The author highly recommends to create a directory structure that is easy to navigate and find your code. As an example, you could use something similar to: **\${HOME}/Source\_Code/Education/vagrant-machines/kali-linux-vm/**

```
Go ahead and make this structure with the following command (inside a Terminal):
$ mkdir –p ${HOME}/Source_Code/Education/vagrant-machines/kali-linux-vm/
```
Inside of the kali-linux-vm directory, populate a new file with the exact name, "Vagrantfile". Case matters, uppercase the "V".

#### **Vagrantfile:**

```
# -*- mode: ruby -*-
# vi: set ft=ruby :
# Vagrantfile API/syntax version.
VAGRANTFILE_API_VERSION = "2"
Vagrant.configure(VAGRANTFILE_API_VERSION) do |config|
  config.vm.box = "Sliim/kali-2017.2-amd64"
  config.vm.box_version = "1"
   # For Linux systems with the Wireless network, uncomment the line:
  config.vm.network "public_network", bridge: "wlo1", auto_config: true
   # For macbook/OSx systems, uncomment the line:
   #config.vm.network "public_network", bridge: "en0: Wi-Fi (AirPort)", auto_config: true
   config.vm.hostname = "kali-linux-vagrant"
   config.vm.provider "virtualbox" do |vb|
     vb.memory = "4096"
     vb.cpus = "3"
     vb.gui = true
 vb.customize ["modifyvm", :id, "--cpuexecutioncap", "95"]
 vb.customize ["modifyvm", :id, "--vram", "32"]
     vb.customize ["modifyvm", :id, "--accelerate3d", "on"]
 vb.customize ["modifyvm", :id, "--ostype", "Debian_64"]
 vb.customize ["modifyvm", :id, "--boot1", "dvd"]
     vb.customize ["modifyvm", :id, "--boot2", "disk"]
     vb.customize ["modifyvm", :id, "--audio", "none"]
     vb.customize ["modifyvm", :id, "--clipboard", "hosttoguest"]
```

```
 vb.customize ["modifyvm", :id, "--draganddrop", "hosttoguest"]
      vb.customize ["modifyvm", :id, "--paravirtprovider", "kvm"]
   end
end
```
Save and write this file.

From a Terminal, change directory to:

```
$ cd ${HOME}/Source_Code/Education/vagrant-machines/kali-linux-vm/
```
Then run (inside the directory kali-linux-vm): **\$ vagrant up**

This will download the appropriate image and start the virtual machine.

Once running, through the VirtuaBox GUI, login as root. Password is "toor", root backwards. Edit the following file:

```
/etc/ssh/sshd_config
And change the line:
#PermitRootLogin prothibit-password
To:
PermitRootLogin yes
Then restart the ssh daemon:
# kill –HUP $(pgrep sshd)
```
Notice, you are on a Bridged adapter, this will open the instance to allow root to ssh in with the most unsecure password in the world. Only make this change (allowing root to login via SSH) if you require root SSH access. You can change the root user's password, which is highly recommended.

## **Damn Vulnerable Web Application (DVWA)**

Go ahead and make this structure with the following command (inside a Terminal): **\$ mkdir –p \${HOME}/Source\_Code/Education/vagrant-machines/dvwa-linux-vm/**

Inside of the dvwa-linux-vm directory, populate a new file with the exact name, "Vagrantfile". Case matters, uppercase the "V".

**Vagrantfile:**

```
#
 # setup local instance of Damn Vulnerable Web Application (DVWA):
#
# Vagrantfile API/syntax version. Don't touch unless you know what you're doing!
VAGRANTFILE_API_VERSION = "2"
Vagrant.configure(VAGRANTFILE_API_VERSION) do |config|
   # For Linux systems with the Wireless network, uncomment the line:
  config.vm.network "public_network", bridge: "wlo1", auto_config: true
```

```
 # For macbook/OSx systems, uncomment the line:
   #config.vm.network "public_network", bridge: "en0: Wi-Fi (AirPort)", auto_config: true
   # uncomment the next line for Macbook/OSx systems, wireless :
   # config.vm.network "public_network", bridge: "en0: Wi-Fi (AirPort)", auto_config: true
  config.vm.provision :shell, path: "bootstrap.sh"
  config.vm.hostname = "dvwa"
  config.vm.provider "virtualbox" do |vb|
    vb.memory = "1024"
    vb.cpus = "2"
    vb.gui = false
    vb.customize ["modifyvm", :id, "--cpuexecutioncap", "95"]
 vb.customize ["modifyvm", :id, "--vram", "32"]
 vb.customize ["modifyvm", :id, "--accelerate3d", "on"]
 vb.customize ["modifyvm", :id, "--ostype", "Ubuntu_64"]
 vb.customize ["modifyvm", :id, "--boot1", "dvd"]
 vb.customize ["modifyvm", :id, "--boot2", "disk"]
    vb.customize ["modifyvm", :id, "--audio", "none"]
    vb.customize ["modifyvm", :id, "--clipboard", "hosttoguest"]
 vb.customize ["modifyvm", :id, "--draganddrop", "hosttoguest"]
 vb.customize ["modifyvm", :id, "--paravirtprovider", "kvm"]
  end
end
```

```
Save and write this file.
```
Inside of the dvwa-linux-vm directory, populate a new file with the exact name, "bootstrap.sh". Case matters, all lowercase.

```
bootstrap.sh (include the shebang in your file, the #!/usr/bin/env bash):
```

```
#!/usr/bin/env bash
PHP_FPM_PATH_INI='/etc/php/7.0/fpm/php.ini'
PHP_FPM_POOL_CONF='/etc/php/7.0/fpm/pool.d/www.conf'
MYSQL_ROOT_PW='Assword12345'
MYSQL_dvwa_user='dvwa_root'
MYSQL_dvwa_password='sunshine'
DVWA_admin_password='admin'
recaptcha_public_key='u8392ihj32kl8hujalkshuil32'
recaptcha_private_key='89ry8932873832lih32ilj32'
install_base() {
     add-apt-repository -y ppa:nginx/stable
     sudo apt-get update
    sudo apt-get dist-upgrade -y
     sudo apt-get install -y nginx mariadb-server mariadb-client php php-common php-cgi php-fpm 
php-gd php-cli php-pear php-mcrypt php-mysql php-gd git vim
}
config_mysql(){
    mysqladmin -u root password "${MYSQL_ROOT_PW}"
     # Config the mysql config file for root so it doesn't prompt for password. 
     # Also sets pw in plain text for easy access. 
     # Don't forget to change the password here!! 
cat <<EOF > /root/.my.cnf
[client]
user="root"
password="${MYSQL_ROOT_PW}"
EOF
    mysql -BNe "drop database if exists dvwa;"
   mysql -BNe "CREATE DATABASE dvwa;"
```

```
 mysql -BNe "GRANT ALL ON *.* TO '"${MYSQL_dvwa_user}"'@'localhost' IDENTIFIED BY 
'"${MYSQL_dvwa_password}"';"
     service mysql restart
}
config_php(){
    ##Config PHP FPM INI to disable some security settings
   sed -i 's/^;cgi.fix_pathinfo.*$/cgi.fix_pathinfo = 0/g' ${PHP_FPM_PATH_INI}
   sed -i 's/allow url include = Off/allow url include = On/g' ${PHP-FPM} PATH INI}
    sed -i 's/allow_url_fopen = Off/allow url fopen = On/g' ${PHP_FPM_PATH_INI}
    sed -i 's/safe mode = On/safe_model = Off/g' ${PHP_FPM_PATH_INI}
    echo "magic quotes gpc = Off''>> ${PHP} FPM PATH INI}
     sed -i 's/display_errors = Off/display_errors = On/g' ${PHP_FPM_PATH_INI}
     ##explicitly set pool options (these are defaults in ubuntu 16.04 so i'm commenting them out. 
If they are not defaults for you try uncommenting these
    #sed -i 's/^;security.limit extensions.*$/security.limit extensions
= .php .php3 .php4 .php5 .php7/g' /etc/php/7.0/fpm/pool.d/www.conf
     #sed -i 's/^listen.owner.*$/listen.owner = www-data/g' /etc/php/7.0/fpm/pool.d/www.conf
 #sed -i 's/^listen.group.*$/listen.group = www-data/g' /etc/php/7.0/fpm/pool.d/www.conf
 #sed -i 's/^;listen.mode.*$/listen.mode = 0660/g' /etc/php/7.0/fpm/pool.d/www.conf
    systemctl restart php7.0-fpm
}
config_nginx(){
cat << 'EOF' > /etc/nginx/sites-enabled/default
server
{
    listen 80;
    root /var/www/html;
    index index.php index.html index.htm;
     #server_name localhost
     location "/"
     {
        index index.php index.html index.htm;
         #try_files $uri $uri/ =404;
     }
     location ~ \.php$
     {
         include /etc/nginx/fastcgi_params;
         fastcgi_pass unix:/var/run/php/php7.0-fpm.sock;
        fastcgi_index index.php;
        fastcgi param SCRIPT FILENAME $request filename;
     }
}
EOF
     systemctl restart nginx
}
install_dvwa(){
     if [[ ! -d "/var/www/html" ]]; 
     then 
           mkdir -p /var/www;
           ln -s /usr/share/nginx/html /var/www/html;
           chown -R www-data. /var/www/html;
    f_i cd /var/www/html
   rm -rf /var/www/html/.[] rm -rf /var/www/html/*
   git clone https://github.com/ethicalhack3r/DVWA.git ./
```

```
 chown -R www-data. ./
    cp config/config.inc.php.dist config/config.inc.php
    ### chmod uploads and log file to be writable by nobody 
 chmod 777 ./hackable/uploads/
 chmod 777 ./external/phpids/0.6/lib/IDS/tmp/phpids_log.txt
     ## change the values in the config to match our setup (these are what you need to update!
 sed -i '/db_user/ s/root/'${MYSQL_dvwa_user}'/' /var/www/html/config/config.inc.php
 sed -i '/db_password/ s/p@ssw0rd/'${MYSQL_dvwa_password}'/' 
/var/www/html/config/config.inc.php
   sed -i "/recaptcha_public_key/s/''/'"${recaptcha_public_key}"'/"
/var/www/html/config/config.inc.php
   sed -i "/recaptcha_private_key/ s/''/'"${recaptcha_private_key}"'/"
/var/www/html/config/config.inc.php
}
update_mysql_user_pws(){
## The mysql passwords are set via /usr/share/nginx/html/dvwa/includes/DBMS/MySQL.php. 
# If you edit this every time they are reset it will reset to those. 
# Otherwise you can do a sql update statement to update them all (they are just md5's of the 
string.
# The issue is the users table doesn't get created until you click that button T_T to init.
#mysql -BNe "UPDATE dvwa.users SET password = md5('YOUR MYSQL PW HERE') WHERE user = 'admin';"
#mysql -BNe "UPDATE dvwa.users SET password = md5('YOUR_MYSQL_PW_HERE') WHERE user = 'gordonb';"
#mysql -BNe "UPDATE dvwa.users SET password = md5('YOUR_MYSQL_PW_HERE') WHERE user = '1337';"
#mysql -BNe "UPDATE dvwa.users SET password = md5('YOUR_MYSQL_PW_HERE') WHERE user = 'pablo';"
#mysql -BNe "UPDATE dvwa.users SET password = md5('YOUR_MYSQL_PW_HERE') WHERE user = 'smithy';"
sed -i '/admin/ s/password/'${DVWA_admin_password}'/g' 
/var/www/html/dvwa/includes/DBMS/MySQL.php
sed -i '/gordonb/ s/abc123/'${DVWA_admin_password}'/g' 
/var/www/html/dvwa/includes/DBMS/MySQL.php
sed -i '/1337/ s/charley/'${DVWA_admin_password}'/g' /var/www/html/dvwa/includes/DBMS/MySQL.php
sed -i '/pablo/ s/letmein/'${DVWA_admin_password}'/g' /var/www/html/dvwa/includes/DBMS/MySQL.php
sed -i '/smithy/ s/password/'${DVWA admin password}'/g'
/var/www/html/dvwa/includes/DBMS/MySQL.php
}
install_base
config_mysql
install_dvwa
update mysql user pws
config_php
config_nginx
Save and write this file.
From a Terminal, change directory to:
$ cd ${HOME}/Source_Code/Education/vagrant-machines/dvwa-linux-vm/
Then run (inside the directory dvwa-linux-vm):
$ vagrant up
You will need the IP address from the new DVWA virtual machine.
Login with:
$ vagrant ssh
```
Then run:

```
$ ip a
Choose the second network adapter, it should look like:
ubuntu@dvwa:~$ ip a
1: lo: <LOOPBACK,UP,LOWER_UP> mtu 65536 qdisc noqueue state UNKNOWN 
group default qlen 1
     link/loopback 00:00:00:00:00:00 brd 00:00:00:00:00:00
     inet 127.0.0.1/8 scope host lo
        valid_lft forever preferred_lft forever
     inet6 ::1/128 scope host 
        valid_lft forever preferred_lft forever
2: enp0s3: <BROADCAST,MULTICAST,UP,LOWER_UP> mtu 1500 qdisc pfifo_fast 
state UP group default qlen 1000
     link/ether 02:53:17:3c:de:80 brd ff:ff:ff:ff:ff:ff
     inet 10.0.2.15/24 brd 10.0.2.255 scope global enp0s3
        valid_lft forever preferred_lft forever
     inet6 fe80::53:17ff:fe3c:de80/64 scope link 
        valid_lft forever preferred_lft forever
3: enp0s8: <BROADCAST,MULTICAST,UP,LOWER_UP> mtu 1500 qdisc pfifo_fast 
state UP group default qlen 1000
     link/ether 08:00:27:f0:77:2d brd ff:ff:ff:ff:ff:ff
     inet 172.20.156.76/24 brd 172.20.156.255 scope global enp0s8
        valid_lft forever preferred_lft forever
     inet6 fe80::a00:27ff:fef0:772d/64 scope link 
        valid_lft forever preferred_lft forever
```
The author's home wireless network uses 172.20.156.0/24 as the network range. Therefore, the adapter, enp0s8 is what he is looking for. The IP to use as a target is 172.20.156.76. Write down your value.

#### **Faraday IDE** (Kali Linux version)

First launch both Vagrant boxes for Kali-Linux and DVWA.

For attack sequence, you can simple copy and paste out of the Appendix section in the right order. Change the ip 192.168.139.30 to your IP for your DVWA instance.

Then log into Kali-Linux with username: root and password: toor.

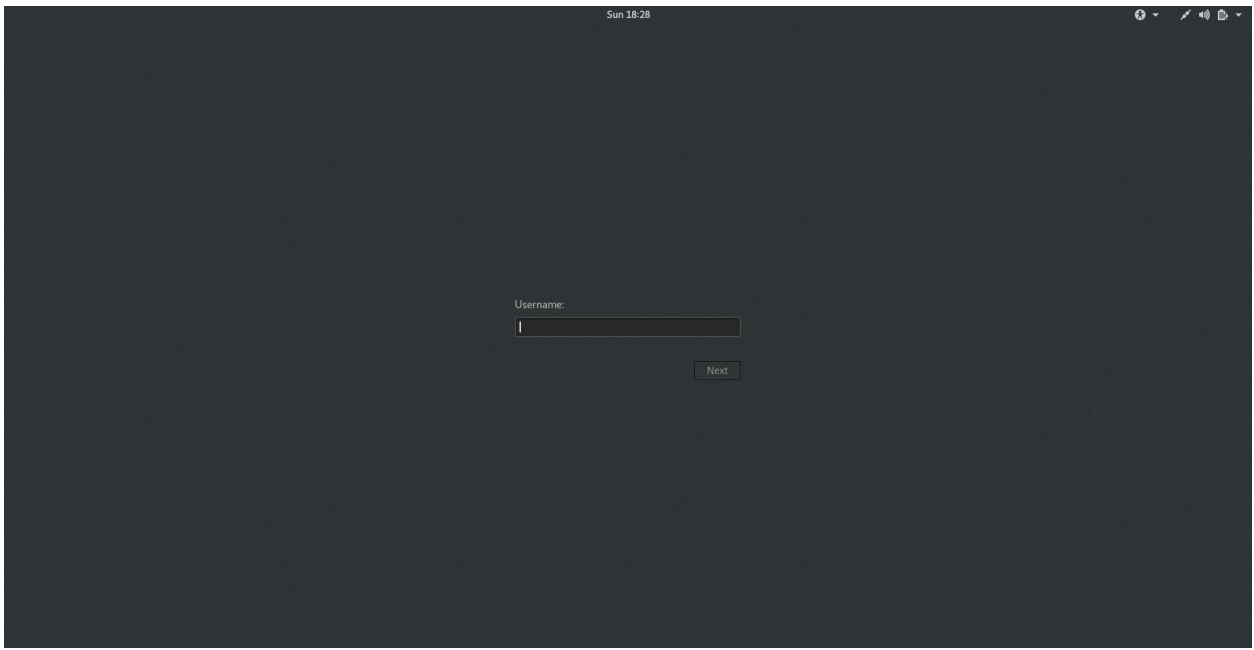

Next, from the left toolbar, open the application Faraday IDE (it has the giant letter F).

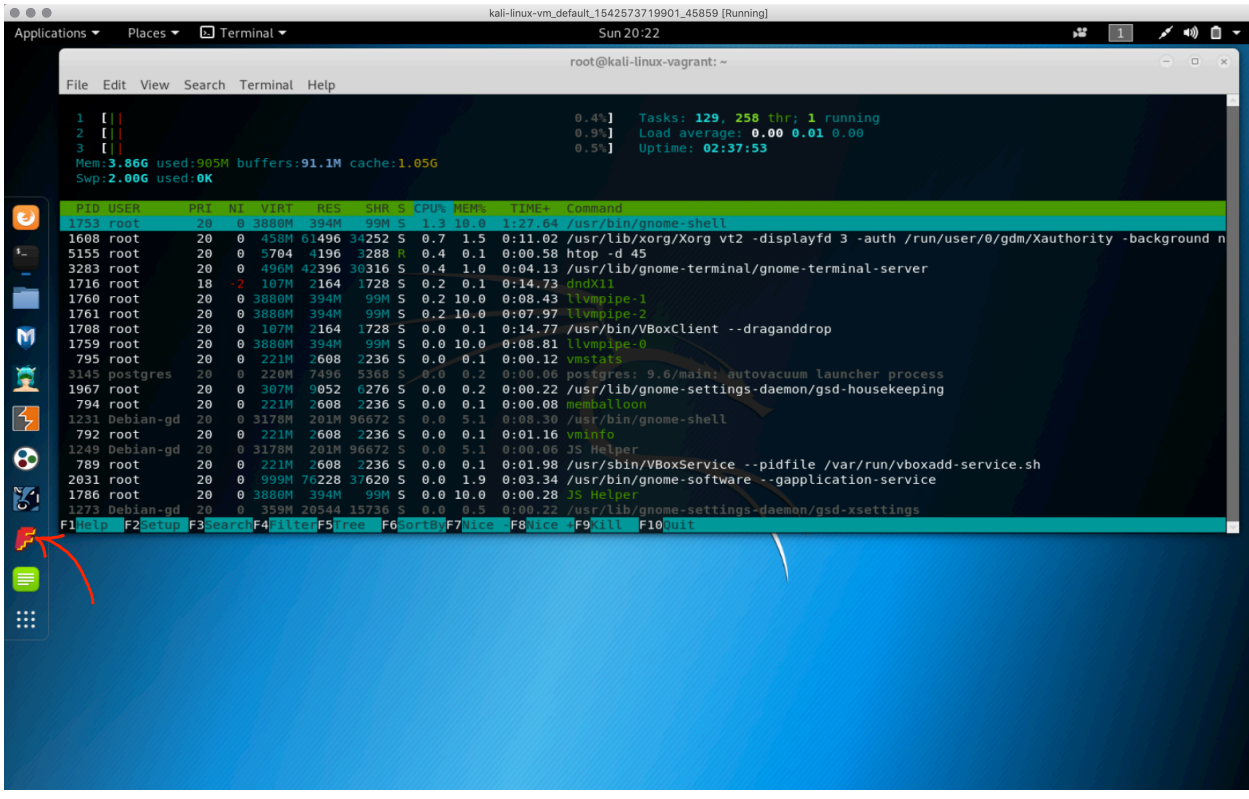

Type in "dvwa" for both fields and click on "Ok".

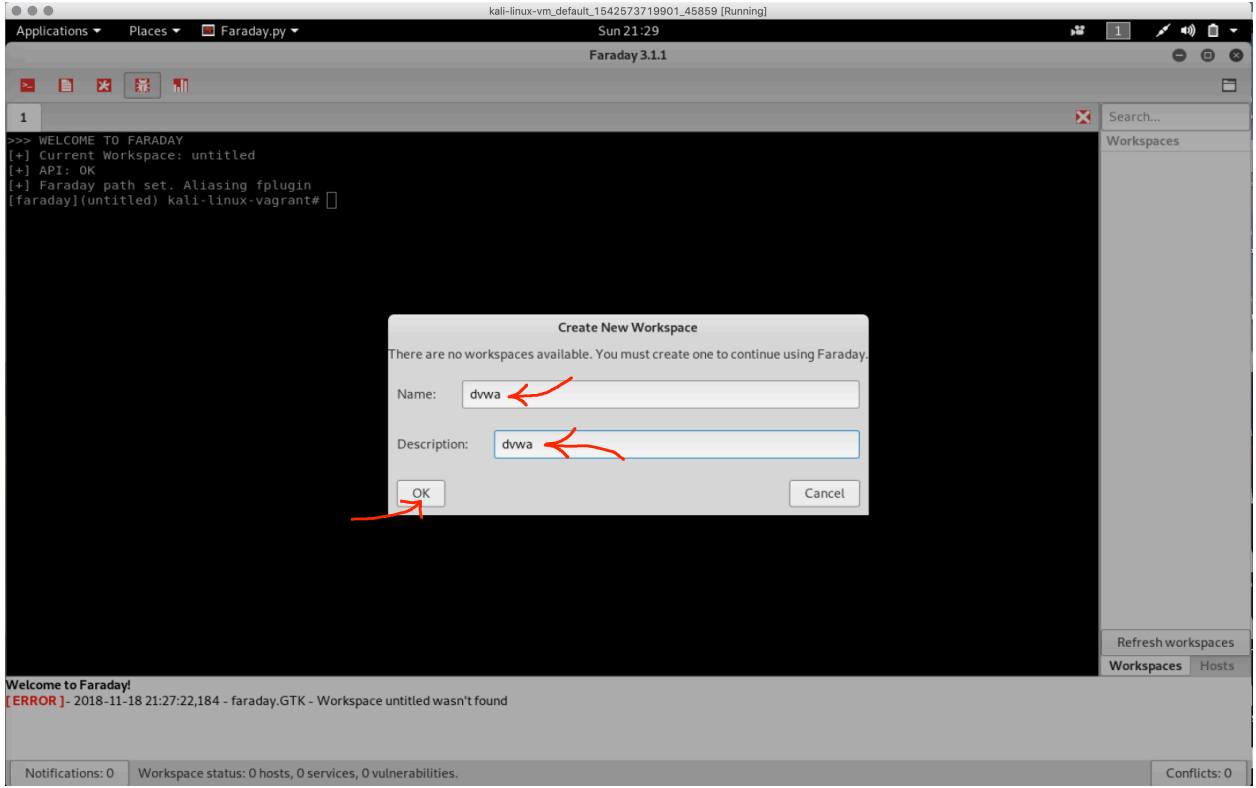

In the console/terminal, type in: `ping 192.168.139.30`

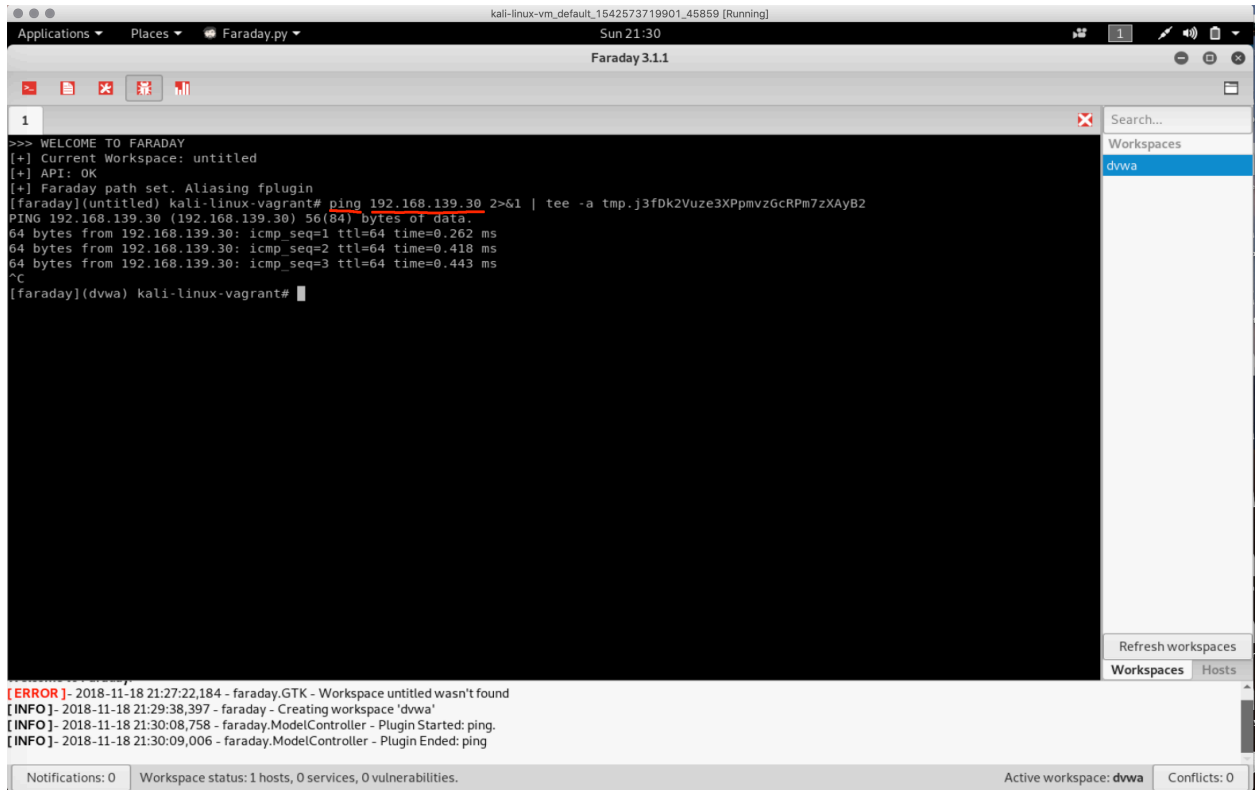

Type in: `amap -bqv 192.168.139.30 22` then `amap -bqv 192.168.139.30 80`.

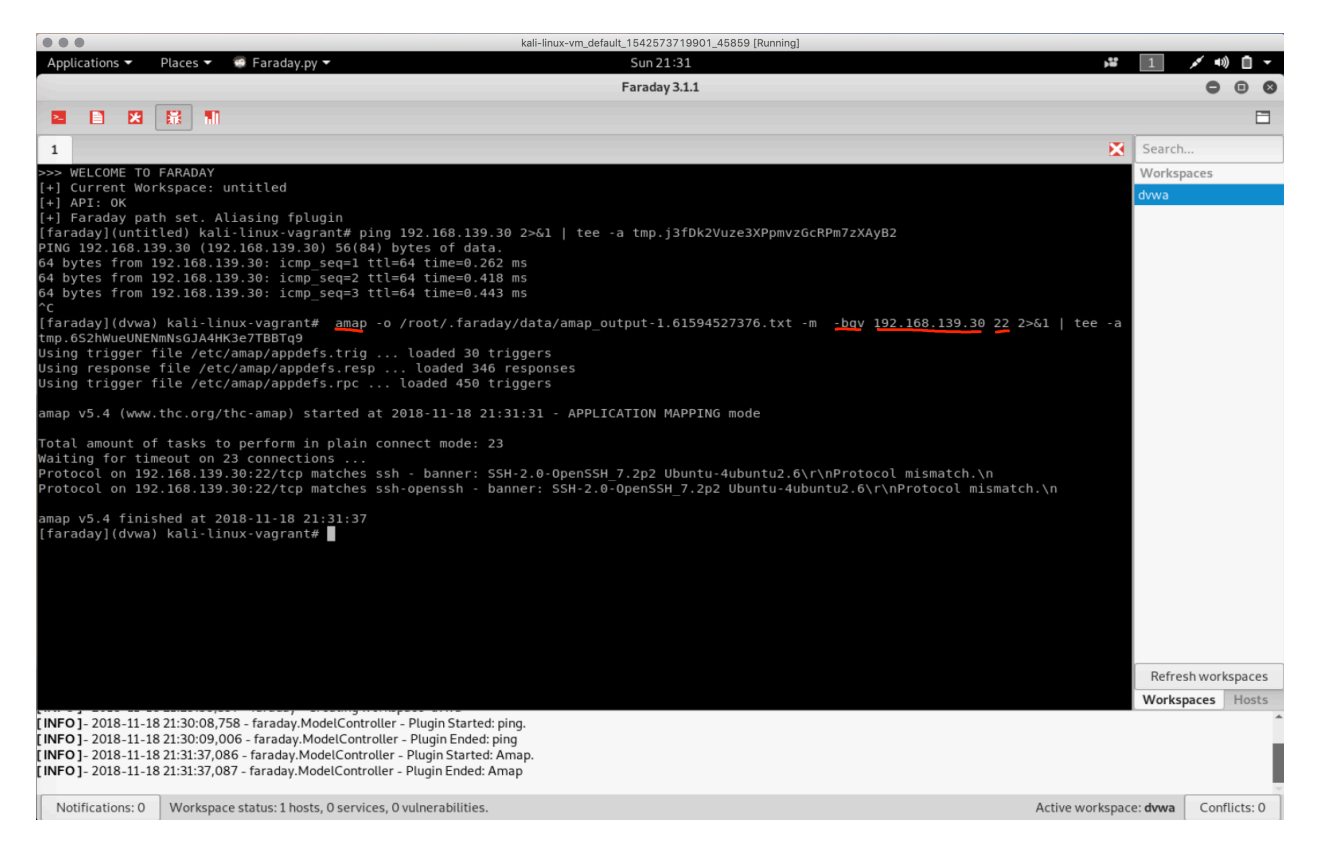

Next, type in: `dirb http://192.168.139.30/ /usr/share/wordlists/dirb/common.txt -u admin:admin`

Then: `dirb http://192.168.139.30/ /usr/share/dirb/wordlists/vulns/apache.txt`

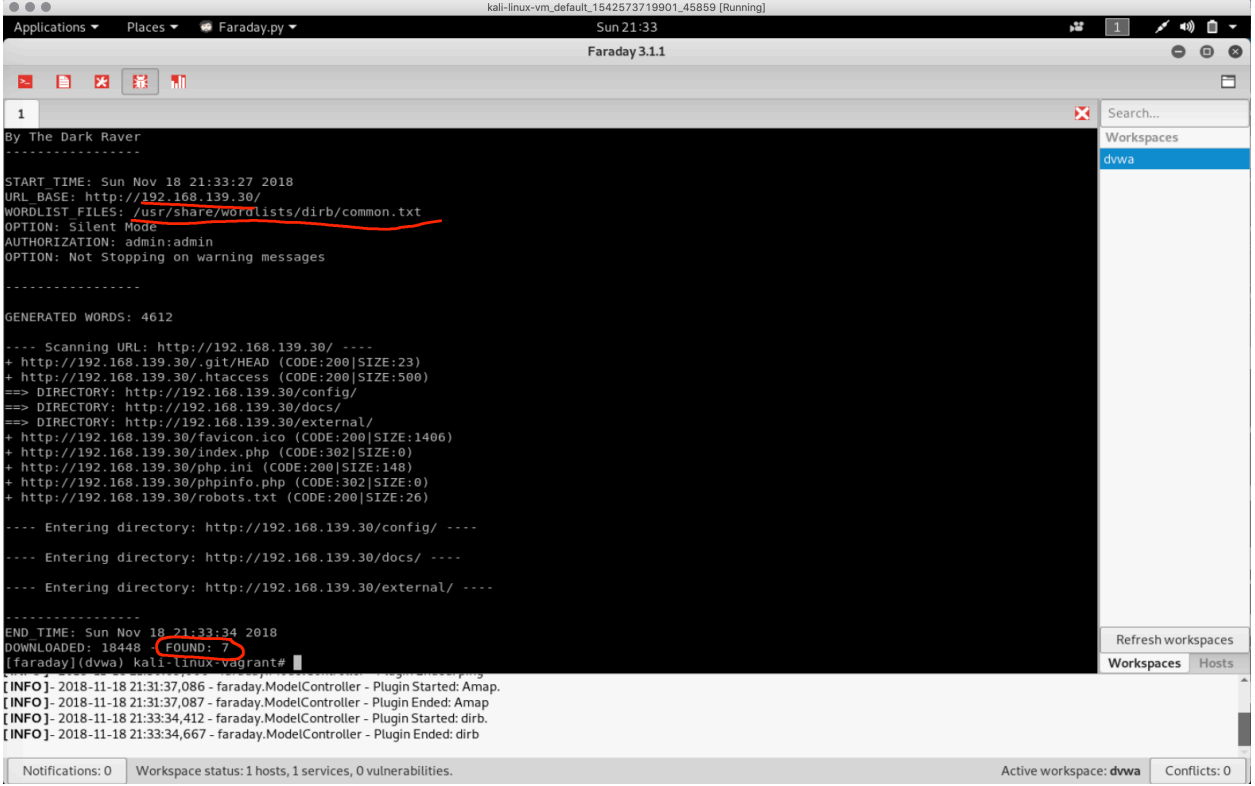

Now run: `sqlmap -u "http://192.168.139.30/?p=1&forumaction=search" --dbs`

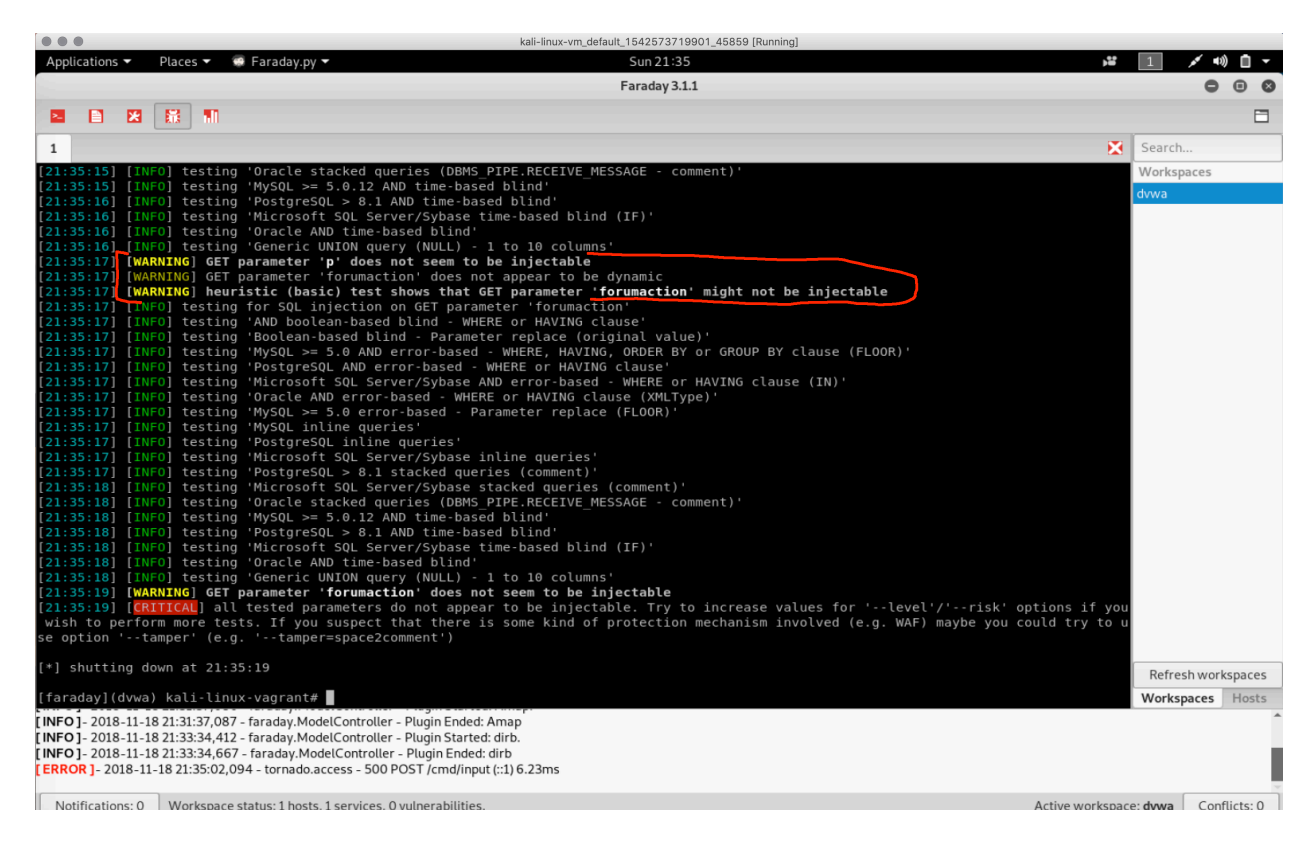

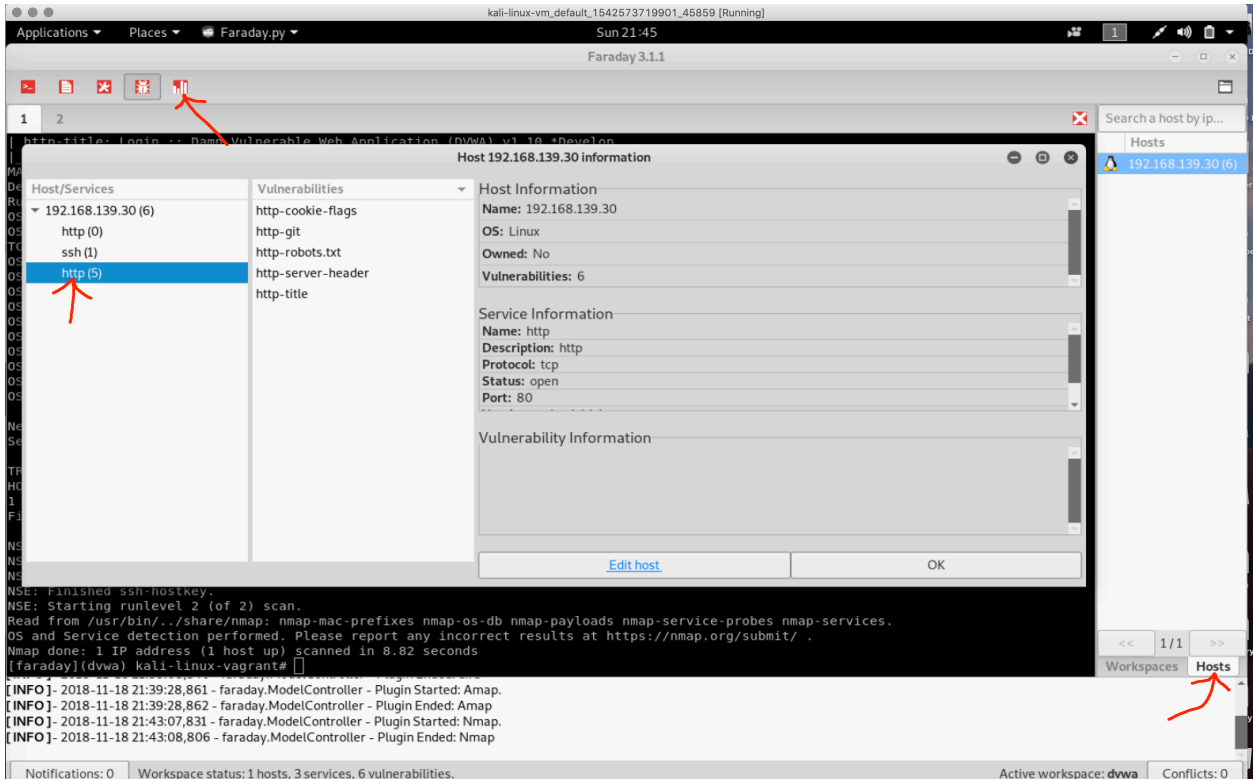

Now, click on the upper left red button that looks like graphs.

This opens a web page with some good information.

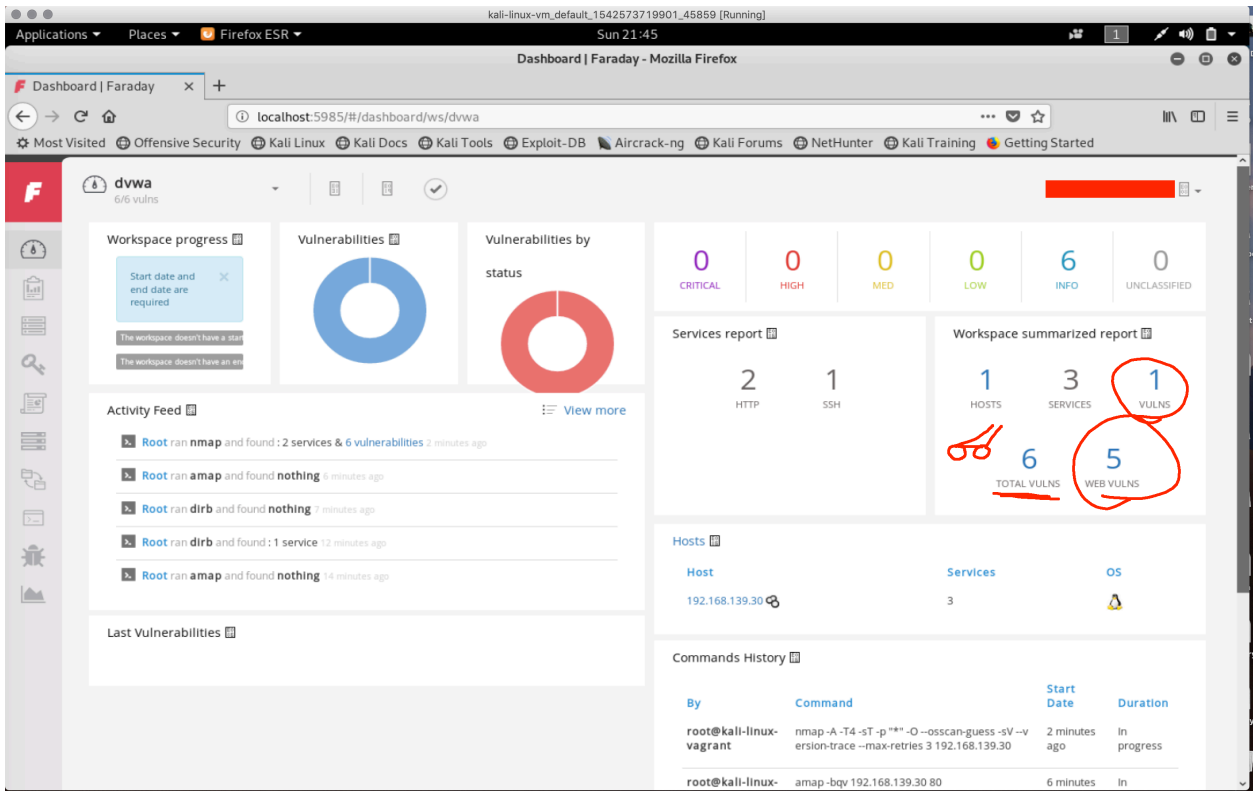

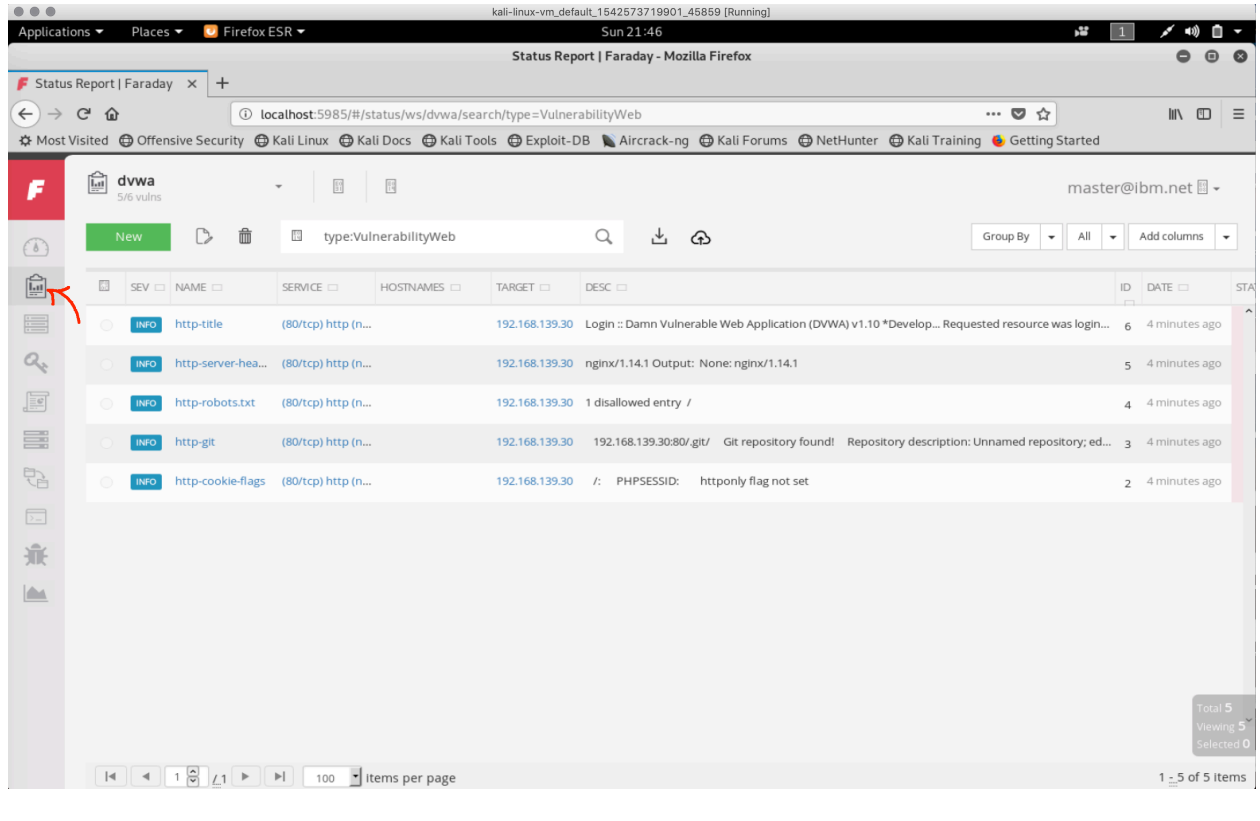

Click on the Chart icon on the left. Here we see more about the vulnerabilities.

# **Conclusion**

By following this guide, the user has installed VirtualBox, Vagrant, Kali-Linux, DVWA and ran multiple vulnerability tests/checks against the DVWA instance. All isolated on the local system. The older version of Faraday had financials tied in with the report so that a person could quantify the cost of having 'n' number of vulnerabilities within an organization. Somehow that went away with the new free version. My guess is the company wants you to pay for a license.

If you are in a job that requires Pen Testing, the author highly recommends testing out Faraday IDE. If your team needs to have multiple people sync up their findings and share outcomes, then pay for the license at: https://www.faradaysec.com/

The author does not get paid nor any endorsements from any site. These recommendations are from his 20 years of experience (and bias) in the IT field.

The author truly hopes you enjoyed this guide. He had a blast writing it and learning more about Faraday IDE in depth.

# **Appendix**

Commands reference:

```
Get latest vulnerabilities:
cd /root/.faraday/data/
wget http://cve.mitre.org/data/downloads/allitems.csv.gz
gunzip allitems.csv.gz
mv allitem.csv cwe.csv
Import those vulnerabilities:
cd /usr/share/python-faraday/
python2 ./bin/fplugin –username masterf \
   --password faraday -w dvwa import_csv \
   --csv /root/.faraday/data/cwe.csv
Ping target:
ping 192.168.139.30
Run amap against SSH and HTTPD services:
amap -bqv 192.168.139.30 22
amap -bqv 192.168.139.30 80
Run nmap against everything:
nmap -A -T4 -sT -p "*" -O --osscan-guess -sV --version-trace \
   --max-retries 3 192.168.139.30
I'm totally loving dirb. Two popular checks:
dirb http://192.168.139.30/ \
   /usr/share/wordlists/dirb/common.txt -u admin:admin
dirb http://192.168.139.30/ \
   /usr/share/dirb/wordlists/vulns/apache.txt
```
Test the site with sqlmap. TODO, run a better check than forumaction=search. **sqlmap -u "http://192.168.139.30/?p=1&forumaction=search" --dbs**